Step four: Make sure you see the UNM logo on top of this box, and then type in your UNM PASSWORD then click "sign in"

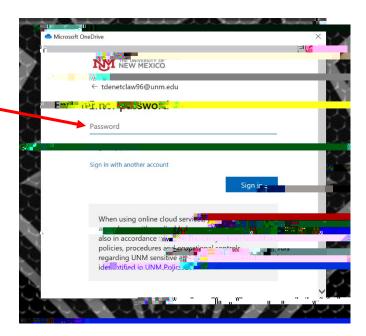

**Step Five:** Make sure the three boxes have the small blue check mark. Then click **Continue**.

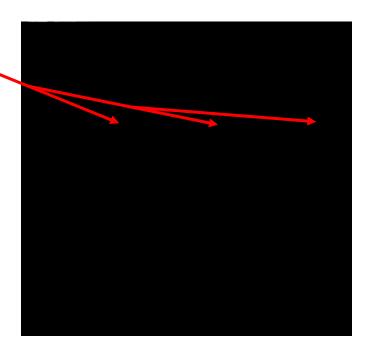

+

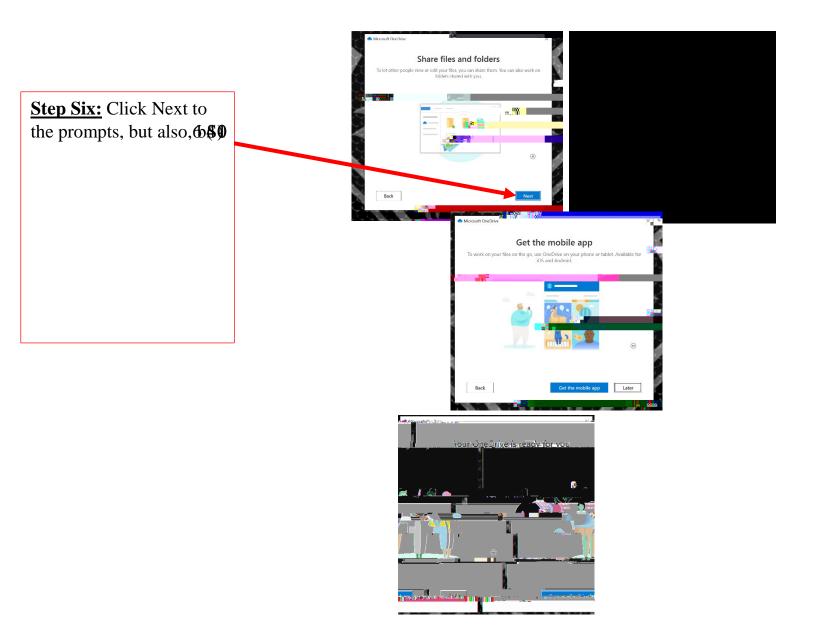